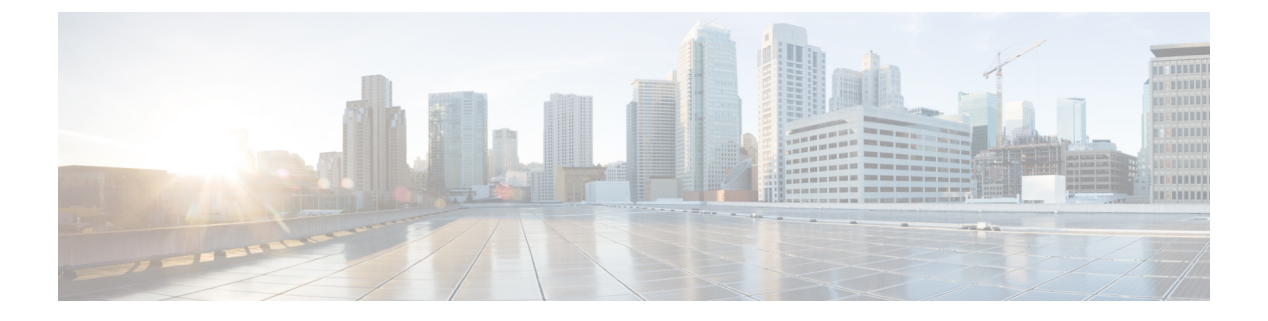

# **VTP** の設定

- VTP [の前提条件](#page-0-0) (1 ページ)
- VTP [の制約事項](#page-1-0) (2 ページ)
- VTP の概要 (2 [ページ\)](#page-1-1)
- VTP [の設定方法](#page-10-0) (11 ページ)
- VTP [のモニタ](#page-20-0) (21 ページ)
- VTP [の設定例](#page-21-0) (22 ページ)
- VTP [の機能履歴と情報](#page-22-0) (23 ページ)

# <span id="page-0-0"></span>**VTP** の前提条件

VLAN を作成する前に、ネットワークで VLAN Trunking Protocol(VTP)を使用するかどうか を決定する必要があります。VTP を使用すると、1 台または複数のスイッチ上で集中的に設定 変更を行い、その変更を自動的にネットワーク上の他のデバイスに伝達できます。VTPを使用 しない場合、VLAN 情報を他のスイッチに送信することはできません。

VTP は、1 台のスイッチで行われた更新が VTP を介してドメイン内の他のスイッチに送信さ れる環境で動作するように設計されています。VLANデータベースに対する複数の更新が同一 ドメイン内のスイッチ上で同時に発生する環境の場合、VTPは適していません。VLANデータ ベースの不整合が生じます。

スイッチは、合計256のVLANをサポートします。VTPが新しいVLANをスイッチに通知し、 スイッチが使用可能な最大限のハードウェアリソースをすでに使用している場合、スイッチは ハードウェアリソース不足を伝えるメッセージを送信して、VLANをシャットダウンします。 **show vlan** EXEC コマンドの出力に、中断状態の VLAN が示されます。

トランク ポートは VTP アドバタイズを送受信するので、スイッチ上で少なくとも 1 つのトラ ンク ポートが設定されており、そのトランク ポートが別のスイッチのトランク ポートに接続 されていることを確認する必要があります。そうでない場合、スイッチは VTP アドバタイズ を受信できません。

### <span id="page-1-0"></span>**VTP** の制約事項

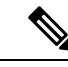

VTP クライアント スイッチを VTP ドメインに追加する前に、必ず VTP コンフィギュレーショ ン リビジョン番号が VTP ドメイン内の他のスイッチのコンフィギュレーション リビジョン番 号より小さいことを確認してください。VTPドメイン内のスイッチは常に、VTPコンフィギュ レーションリビジョン番号が最大のスイッチのVLANコンフィギュレーションを使用します。 VTPドメイン内のリビジョン番号よりも大きなリビジョン番号を持つスイッチを追加すると、 VTP サーバおよび VTP ドメインからすべての VLAN 情報が消去される場合があります。 (注)

次に、VTP を設定する際の制約事項を示します。

• 約 10 のアクセス インターフェイスまたは 5 つのトランク インターフェイスを同時にフ ラップさせるのは、一般的なことです。これによる CPU 使用率への影響はごくわずかで す。同時にフラップするインターフェイスが多い場合は、CPU使用率が非常に高くなる可 能性があります。

# <span id="page-1-1"></span>**VTP** の概要

### **VTP**

VTP は、レイヤ 2 のメッセージ プロトコルであり、ネットワーク全体にわたって VLAN の追 加、削除、名前の変更を管理することにより、VLAN 設定の整合性を維持します。VTP によ り、VLAN 名の重複、誤った VLAN タイプの指定、セキュリティ違反など、さまざまな問題 を引き起こしかねない設定の誤りや矛盾が最小限に抑えられます。

VTP バージョン 1 およびバージョン 2 は、標準範囲の VLAN (VLAN ID 1 ~ 1005) だけをサ ポートします。VTP バージョン 3 は、VLAN 範囲全体(VLAN 1 ~ 4094)をサポートします。 拡張範囲 VLAN (VLAN 1006 ~ 4094) は、VTP バージョン 3 でだけサポートされます。

拡張 VLAN がドメインに設定されている場合は、VTP バージョン 3 から VTP バージョン 2 に 変換できません。

### **VTP** ドメイン

VTP ドメイン (別名 VLAN 管理ドメイン)は、1つのスイッチ、または同じ VTP ドメイン名 を共有して同一管理下にある相互接続された複数のスイッチで構成されます。スイッチは、1 つの VTP ドメインにだけ所属できます。そのドメインに対してグローバル VLAN の設定を変 更します。

デフォルトの設定では、トランクリンク(複数 VLAN のトラフィックを伝送するリンク)を 介してドメインについてのアドバタイズを受信しない限り、またはユーザがドメイン名を設定

しない限り、スイッチは VTP 非管理ドメイン ステートです。管理ドメイン名を指定するか学 習するまでは、VTPサーバ上でVLANを作成または変更できません。また、VLAN情報はネッ トワークを介して伝播されません。

スイッチがトランク リンクを介して VTP アドバタイズを受信すると、スイッチは管理ドメイ ン名および VTP コンフィギュレーション リビジョン番号を継承します。その後スイッチは、 別のドメイン名または古いコンフィギュレーションリビジョン番号が指定されたアドバタイズ については、すべて無視します。

VTP サーバ上の VLAN 設定を変更すると、その変更は VTP ドメイン内のすべてのスイッチに 伝播されます。VTP アドバタイズは、IEEE 802.1Q を含め、すべての IEEE トランク接続に送 信されます。VTP は、複数の LAN タイプにわたり、固有の名前と内部インデックスの対応に よって VLAN を動的にマッピングします。このマッピングにより、ネットワーク管理者がデ バイスを管理するための作業負担が大幅に軽減されます。

VTP トランスペアレント モードでスイッチを設定した場合、VLAN の作成および変更は可能 ですが、その変更はドメイン内の他のスイッチには送信されません。また、変更が作用するの は、個々のスイッチに限られます。ただし、スイッチがこのモードの際に設定を変更すると、 変更内容がスイッチの実行コンフィギュレーションに保存されます。この変更はスイッチのス タートアップ コンフィギュレーション ファイルに保存することもできます。

### **VTP** モード

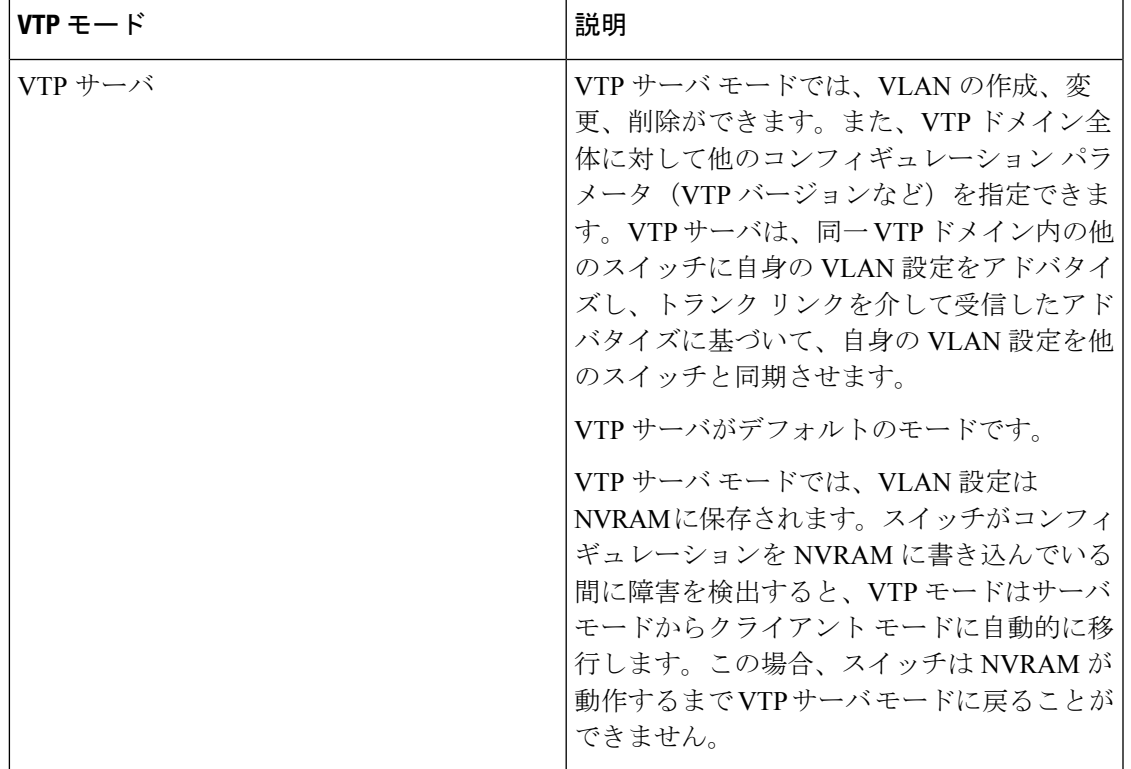

#### 表 **<sup>1</sup> : VTP** モード

 $\mathbf{l}$ 

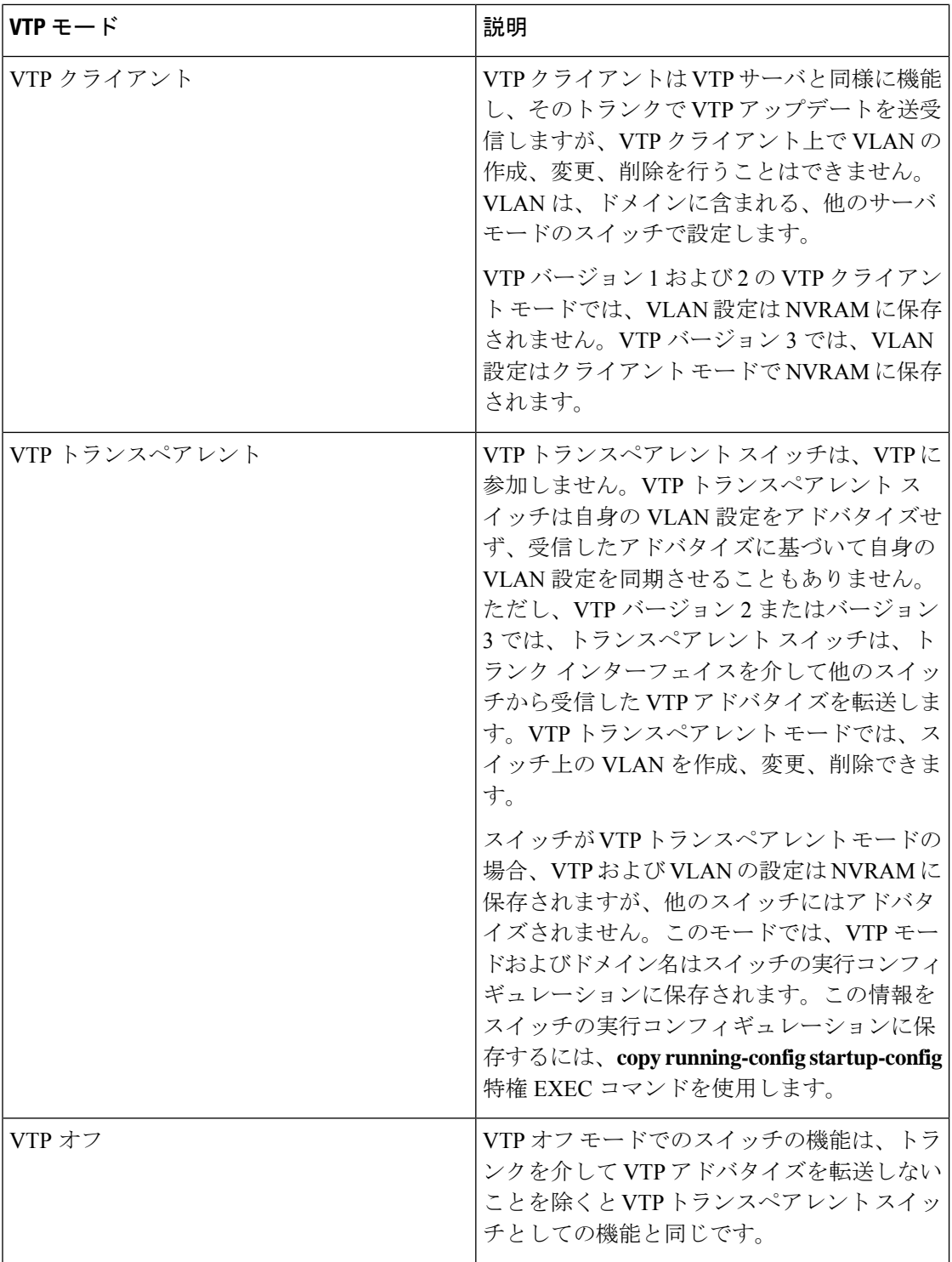

### **VTP** アドバタイズ

VTP ドメイン内の各スイッチは、専用のマルチキャスト アドレスに対して、それぞれのトラ ンク ポートからグローバル コンフィギュレーション アドバタイズを定期的に送信します。こ のようなアドバタイズを受信したネイバースイッチは、必要に応じて各自のVTPおよびVLAN 設定をアップデートします。

VTP アドバタイズにより、次のグローバル ドメイン情報が配信されます。

- VTP ドメイン名
- VTP 設定のリビジョン番号
- アップデート ID およびアップデート タイムスタンプ
- 各 VLAN の最大伝送単位(MTU)サイズを含む MD5 ダイジェスト VLAN コンフィギュ レーション
- フレーム形式

VTP アドバタイズではさらに、設定されている各 VLAN について、次の VLAN 情報が配信さ れます。

- VLAN ID (IEEE 802.1Q を含む)
- VLAN 名
- VLAN タイプ
- VLAN ステート
- VLAN タイプ固有のその他の VLAN 設定情報

VTP バージョン 3 では、VTP アドバタイズにはプライマリ サーバ ID、インスタンス番号、お よび開始インデックスも含まれます。

### **VTP** バージョン **2**

ネットワークで VTP を使用する場合、VTP のどのバージョンを使用するかを決定する必要が あります。デフォルトでは、バージョン 1 の VTP が動作します。

VTP バージョン 1 でサポートされず、バージョン 2 でサポートされる機能は、次のとおりで す。

- トークンリング サポート:VTP バージョン 2 は、トークンリング ブリッジ リレー機能 (TrBRF) およびトークンリングコンセントレータリレー機能 (TrCRF) VLANをサポー トします。
- •認識不能な Type-Length-Value (TLV) のサポート: VTP サーバまたは VTP クライアント は、TLV が解析不能であっても、設定の変更を他のトランクに伝播します。認識されな かった TLV は、スイッチが VTP サーバ モードで動作している場合、NVRAM に保存され ます。
- バージョン依存型トランスペアレント モード:VTP バージョン 1 の場合、VTP トランス ペアレントスイッチがVTPメッセージ中のドメイン名およびバージョンを調べ、バージョ ンおよびドメイン名が一致する場合に限りメッセージを転送します。VTPバージョン2が サポートするドメインは 1 つだけですが、VTP バージョン 2 トランスペアレント スイッ チは、ドメイン名が一致した場合のみメッセージを転送します。
- 整合性検査:VTP バージョン 2 では、CLI または SNMP を介して新しい情報が入力された 場合に限り、VLAN整合性検査(VLAN名、値など)を行います。VTPメッセージから新 しい情報を取得した場合、またはNVRAMから情報を読み込んだ場合には、整合性検査を 行いません。受信した VTP メッセージの MD5 ダイジェストが有効であれば、情報を受け 入れます。

### **VTP** バージョン **3**

VTP バージョン 1 または 2 でサポートされず、バージョン 3 でサポートされる機能は、次のと おりです。

- 拡張認証:認証を **hidden** または **secret** として設定できます。設定を **hidden** にした場合、 パスワード文字列からの秘密鍵は VLAN のデータベースファイルに保存されますが、設 定においてプレーンテキストで表示されることはありません。代わりに、パスワードに関 連付けられているキーが 16 進表記で実行コンフィギュレーションに保存されます。ドメ インにテイクオーバー コマンドを入力する際は、パスワードを再入力する必要がありま す。**secret** キーワードを入力する場合、パスワードに秘密鍵を直接設定できます。
- 拡張範囲 VLAN (VLAN 1006 ~ 4094)データベース伝播のサポート:VTP バージョン 1 および 2 では VLAN 1 ~ 1005 だけが伝播されます。

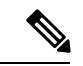

- VTP プルーニングは引き続き VLAN 1 ~ 1005 にだけ適用され、 VLAN 1002 ~ 1005 は予約されたままで変更できません。 (注)
- ドメイン内のデータベースのサポート:VTP 情報の伝播に加え、バージョン 3 では、 Multiple Spanning Tree (MST) プロトコル データベース情報も伝播できます。VTP プロト コルの個別インスタンスが VTP を使用する各アプリケーションで実行されます。
- VTPプライマリサーバとVTPセカンダリサーバ:VTPプライマリサーバは、データベー ス情報を更新し、システム内のすべてのデバイスに適用されるアップデートを送信しま す。VTP セカンダリ サーバで実行できるのは、プライマリ サーバから NVRAM に受け 取ったアップデート済み VTP コンフィギュレーションのバックアップだけです。

デフォルトでは、すべてのデバイスはセカンダリ サーバとして起動します。**vtp primary** 特権EXECコマンドを入力して、プライマリサーバを指定することができます。プライマ リ サーバのステータスは、管理者がドメインでテイクオーバー メッセージを発行する場 合、データベースのアップデート用に必要となるだけです。プライマリサーバなしで実用 VTP ドメインを持つことができます。プライマリ サーバのステータスは、スイッチにパ

スワードが設定されている場合でも、装置がリロードしたり、ドメインのパラメータが変 更したりすると失われます。

### **VTP** プルーニング

VTPプルーニングを使用すると、トラフィックが宛先デバイスに到達するために使用しなけれ ばならないトランク リンクへのフラッディング トラフィックが制限されるので、使用可能な ネットワーク帯域幅が増えます。VTPプルーニングを使用しない場合、スイッチは受信側のス イッチで廃棄される可能性があっても、VTPドメイン内のすべてのトランクリンクに、ブロー ドキャスト、マルチキャスト、および不明のユニキャストトラフィックをフラッディングしま す。VTP プルーニングはデフォルトでディセーブルです。

VTP プルーニングは、プルーニング適格リストに指定された VLAN トランク ポートへの不要 なフラッディング トラフィックを阻止します。プルーニング適格リストに指定された VLAN だけが、プルーニングの対象になります。デフォルトでは、スイッチのトランク ポート上で VLAN 2 ~ 1001 がプルーニング適格です。プルーニング不適格として設定した VLAN につい ては、引き続きフラッディングが行われます。VTPプルーニングはすべてのバージョンのVTP でサポートされます。

VTPバージョン1および2では、VTPサーバでプルーニングをイネーブルにすると、そのVTP ドメイン全体でプルーニングがイネーブルになります。VTPバージョン3では、ドメイン内の 各スイッチ上で手動によってプルーニングをイネーブルにする必要があります。VLAN をプ ルーニング適格または不適格として設定する場合、影響を受けるのは、そのトランク上のVLAN のプルーニングだけです(VTP ドメイン内のすべてのスイッチに影響するわけではありませ ん)。

VTP プルーニングは、イネーブルにしてから数秒後に有効になります。VTP プルーニング不 適格のVLANからのトラフィックは、プルーニングの対象になりません。VLAN1およびVLAN 1002 ~ 1005 は常にプルーニング不適格です。これらの VLAN からのトラフィックはプルーニ ングできません。拡張範囲 VLAN(1005 を超える VLAN ID)もプルーニング不適格です。

### **VTP** 設定時の注意事項

### **VTP** の設定要件

VTP を設定する場合は、スイッチがドメイン内の他のスイッチと VTP アドバタイズを送受信 できるように、トランク ポートを設定する必要があります。

### **VTP** の設定

VTP 情報は VTP VLAN データベースに保存されます。VTP モードが透過的である場合、VTP ドメイン名およびモードはスイッチ実行コンフィギュレーションファイルに保存されます。こ の情報をスイッチ スタートアップ コンフィギュレーション ファイルに保存するには、**copy running-config startup-config** 特権 EXEC コマンドを入力します。スイッチをリセットした場合 にも、VTPモードをトランスペアレントとして保存するには、このコマンドを使用する必要が あります。

スイッチのスタートアップ コンフィギュレーション ファイルに VTP 情報を保存して、スイッ チを再起動すると、スイッチの設定は次のように選択されます。

- スタートアップ コンフィギュレーションおよび VLAN データベース内の VTP モードがト ランスペアレントであり、VLAN データベースとスタートアップ コンフィギュレーショ ン ファイルの VTP ドメイン名が一致する場合は、VLAN データベースが無視され(クリ アされ)、スタートアップ コンフィギュレーション ファイル内の VTP および VLAN 設定 が使用されます。VLAN データベース内の VLAN データベース リビジョン番号は変更さ れません。
- スタートアップ コンフィギュレーション内の VTP モードまたはドメイン名が VLAN デー タベースと一致しない場合、VLAN ID 1 ~ 1005 のドメイン名、VTP モード、および VTP 設定には VLAN データベース情報が使用されます。

### **VTP** 設定のためのドメイン名

VTP を初めて設定するときは、必ずドメイン名を割り当てる必要があります。また、VTP ド メイン内のすべてのスイッチを、同じドメイン名で設定しなければなりません。VTPトランス ペアレントモードのスイッチは、他のスイッチと VTP メッセージを交換しません。これらの スイッチについては VTP ドメイン名を設定する必要はありません。

NVRAM および DRAM の記憶域が十分にある場合は、VTP ドメイン内のすべてのスイッチを VTP サーバモードにする必要があります。 (注)

 $\sqrt{N}$ 

すべてのスイッチが VTP クライアント モードで動作している場合は、VTP ドメインを設定し ないでください。ドメインを設定すると、そのドメインの VLAN 設定を変更できなくなりま す。VTP ドメイン内の少なくとも 1 台のスイッチを VTP サーバ モードに設定してください。 注意

### **VTP** ドメインのパスワード

VTPドメインのパスワードは設定できますが、必須ではありません。ドメインパスワードを設 定する場合は、すべてのドメインスイッチで同じパスワードを共有し、管理ドメイン内のス イッチごとにパスワードを設定する必要があります。パスワードのない、または間違ったパス ワードのスイッチは、VTP アドバタイズが拒否されます。

ドメインに VTP パスワードを設定する場合、VTP 設定なしで起動したスイッチは、正しいパ スワードを使用して設定しない限り、VTPアドバタイズを受信しません。設定後、スイッチは 同じパスワードおよびドメイン名を使用した VTP アドバタイズを受信します。

VTP機能を持つ既存のネットワークに新しいスイッチを追加した場合、その新しいスイッチに 適切なパスワードを設定して初めて、スイッチはドメイン名を学習します。

 $\triangle$ 注意

VTP ドメイン パスワードを設定したにもかかわらず、ドメイン内の各スイッチに管理ドメイ ン パスワードを割り当てなかった場合には、管理ドメインが正常に動作しません。

### **VTP** バージョン

実装する VTP バージョンを決定する場合は、次の注意事項に従ってください。

- VTPドメイン内のすべてのスイッチは同じドメイン名を使用する必要がありますが、すべ てが同じ VTP バージョンを実行する必要はありません。
- VTP バージョン 2 対応のスイッチ上で VTP バージョン 2 がディセーブルに設定されてい る場合、VTP バージョン 2 対応スイッチは、VTP バージョン 1 を実行しているスイッチ と同じ VTP ドメインで動作できます(デフォルトでは VTP バージョン 2 はディセーブル になっています)。
- VTPバージョン1を実行しているものの、VTPバージョン2に対応可能なスイッチがVTP バージョン 3 アドバタイズを受信すると、このスイッチは VTP バージョン 2 に自動的に 移行します。
- VTP バージョン 3 を実行しているスイッチが VTP バージョン 1 を実行しているスイッチ に接続すると、VTPバージョン1のスイッチはVTPバージョン2に移行し、VTPバージョ ン3のスイッチは、スケールダウンしたバージョンのVTPパケットを送信するため、VTP バージョン 2 スイッチは自身のデータベースをアップデートできます。
- VTP バージョン 3 を実行するスイッチは、拡張 VLAN を持つ場合はバージョン 1 または 2 に移行できません。
- 同一 VTP ドメイン内のすべてのスイッチがバージョン 2 に対応可能な場合を除いて、ス イッチ上でVTPバージョン2をイネーブルにしないでください。あるスイッチでバージョ ン 2 をイネーブルにすると、ドメイン内のすべてのバージョン 2 対応スイッチでバージョ ン 2 がイネーブルになります。バージョン 1 専用のスイッチがドメインに含まれている場 合、そのスイッチはバージョン 2 対応スイッチとの間で VTP 情報を交換できません。
- VTP バージョン 1 および 2 スイッチは、VTP バージョン 3 アドバタイズメントを転送で きないため、ネットワークのエッジに配置することをお勧めします。
- 使用環境に TrBRF および TrCRF トークンリング ネットワークが含まれている場合に、 トークンリング VLAN スイッチング機能を正しく動作させるには、VTP バージョン 2 ま たはバージョン3をイネーブルにする必要があります。トークンリングおよびトークンリ ング Net を実行する場合は、VTP バージョン 2 をディセーブルにします。
- VTP バージョン 1 およびバージョン 2 は、拡張範囲 VLAN (VLAN 1006 ~ 4094) の設定 情報を伝播しません。これらのVLANは各装置で手動によって設定する必要があります。 VTP バージョン 3 は拡張範囲 VLAN と、拡張範囲 VLAN データベースの伝播をサポート します。
- VTP バージョン 3 装置のトランク ポートが VTP バージョン 2 装置からのメッセージを受 信した場合、この装置は、VLANデータベースをスケールダウンし、その特定のトランク

上で VTP バージョン 2 フォーマットを使用して送信します。VTP バージョン 3 装置は、 最初にそのトランク ポートで VTP バージョン 2 パケットを受信しない限り、VTP バー ジョン 2 フォーマットのパケットを送信しません。

- VTP バージョン 3 装置が、あるトランク ポートで VTP バージョン 2 装置を検出した場 合、両方のネイバーが同一トランク上で共存できるように、VTPバージョン2パケットだ けでなく VTP バージョン 3 パケットの送信も継続します。
- VTP バージョン 3 装置は、VTP バージョン 2 またはバージョン 1 の装置からの設定情報 は受け入れません。
- 2 つの VTP バージョン 3 リージョンは、VTP バージョン 1 リージョンまたはバージョン 2 リージョンでは、トランスペアレント モードでだけ通信できます。
- VTP バージョン 1 にだけ対応する装置は、VTP バージョン 3 装置との相互運用はできま せん。
- VTP バージョン 1 およびバージョン 2 は、拡張範囲 VLAN (VLAN 1006 ~ 4094)の設定 情報を伝播しません。これらの VLAN を各装置上に手動で設定する必要があります。

### **VTP** のデフォルト設定

次の表に、VTP のデフォルト設定を記載します。

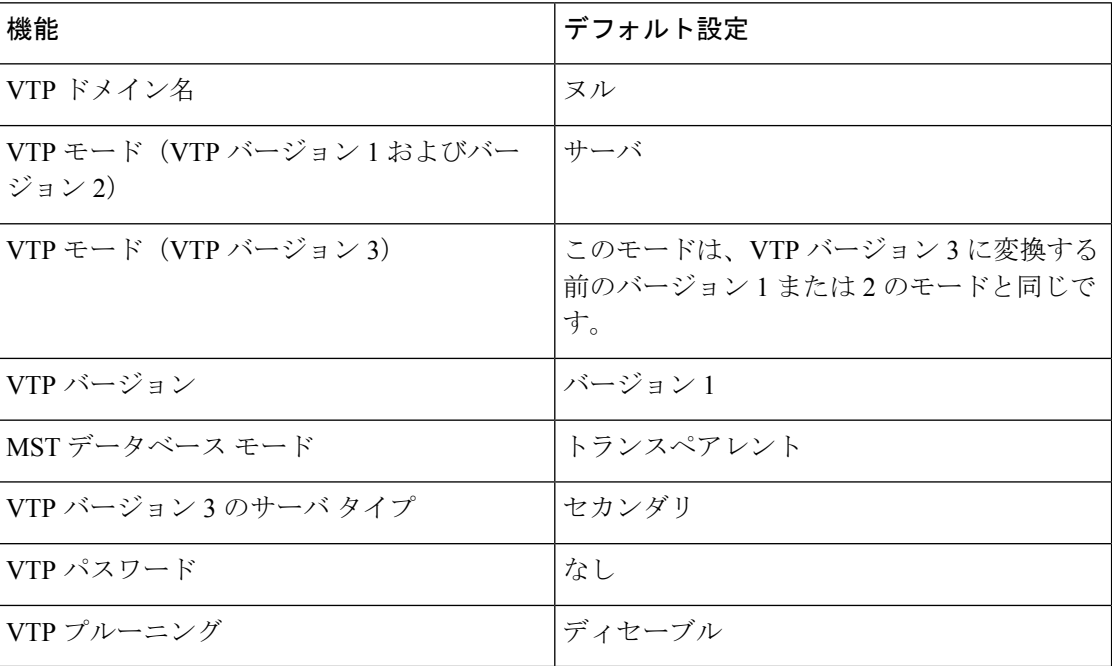

表 **2 : VTP** のデフォルト設定

# <span id="page-10-0"></span>**VTP** の設定方法

### **VTP** モードの設定

次のいずれかに VTP モードを設定できます。

- VTP サーバモード:VTP サーバモードでは、VLAN の設定を変更し、ネットワーク全体 に伝播させることができます。
- VTP クライアントモード:VTP クライアントモードでは、VLAN の設定を変更できませ ん。クライアント スイッチは、VTP ドメイン内の VTP サーバから VTP アップデート情報 を受信し、それに基づいて設定を変更します。
- VTP トランスペアレントモード:VTP トランスペアレントモードでは、スイッチで VTP がディセーブルになります。スイッチは VTP アップデートを送信せず、他のスイッチか ら受信した VTP アップデートにも反応しません。ただし、VTP バージョン 2 を実行する VTP トランスペアレント モードのスイッチは、対応するトランク リンクで、受信した VTP アドバタイズを転送します。
- VTP オフモード:VTP オフモードは、VTP アドバタイズが転送されない以外は、VTP ト ランスペアレントモードと同じです。

設定したドメイン名は、削除できません。別のドメインにスイッチを再び割り当てるしかあり ません。

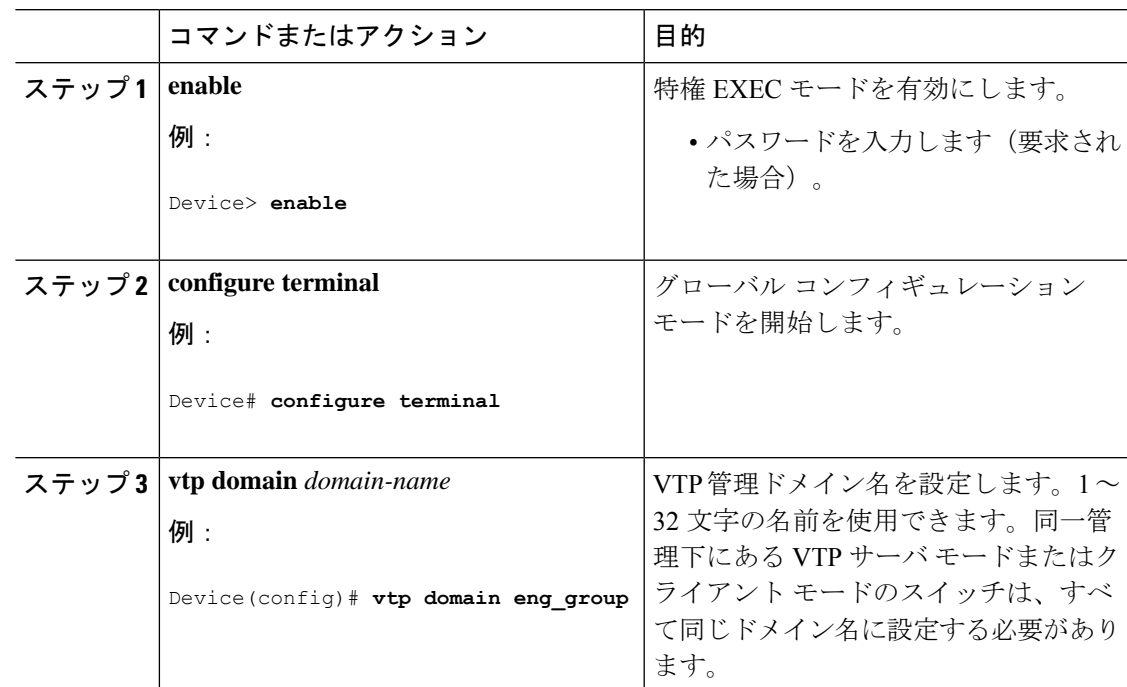

 $\overline{\phantom{a}}$ 

 $\mathbf I$ 

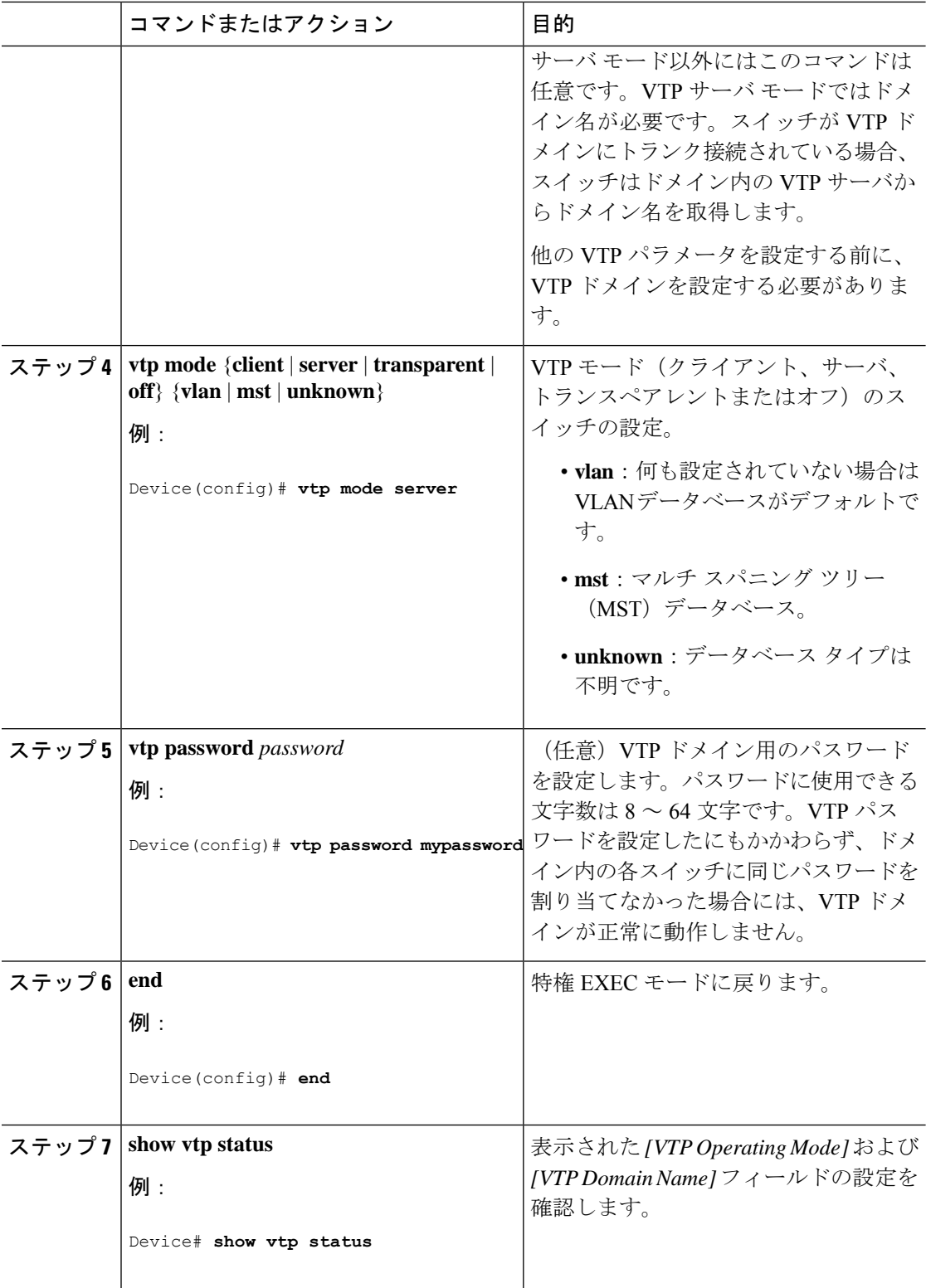

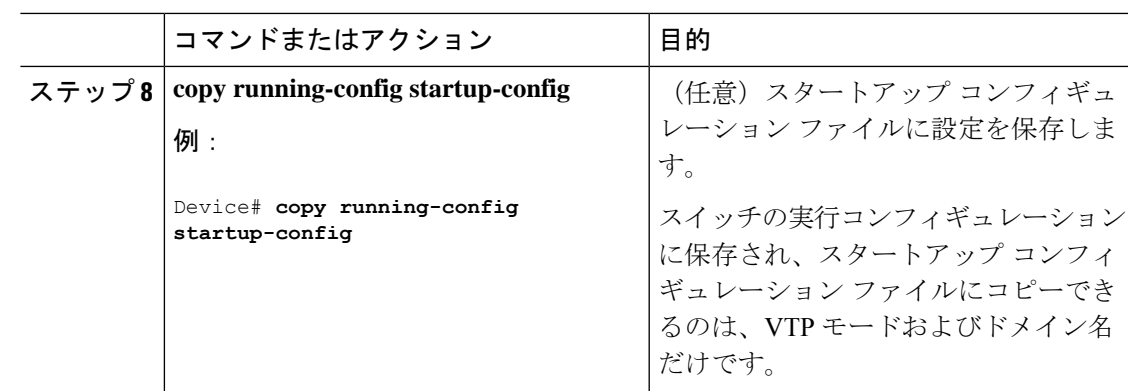

# **VTP** バージョン **3** のパスワードの設定

スイッチで VTP バージョン 3 のパスワードを設定できます。

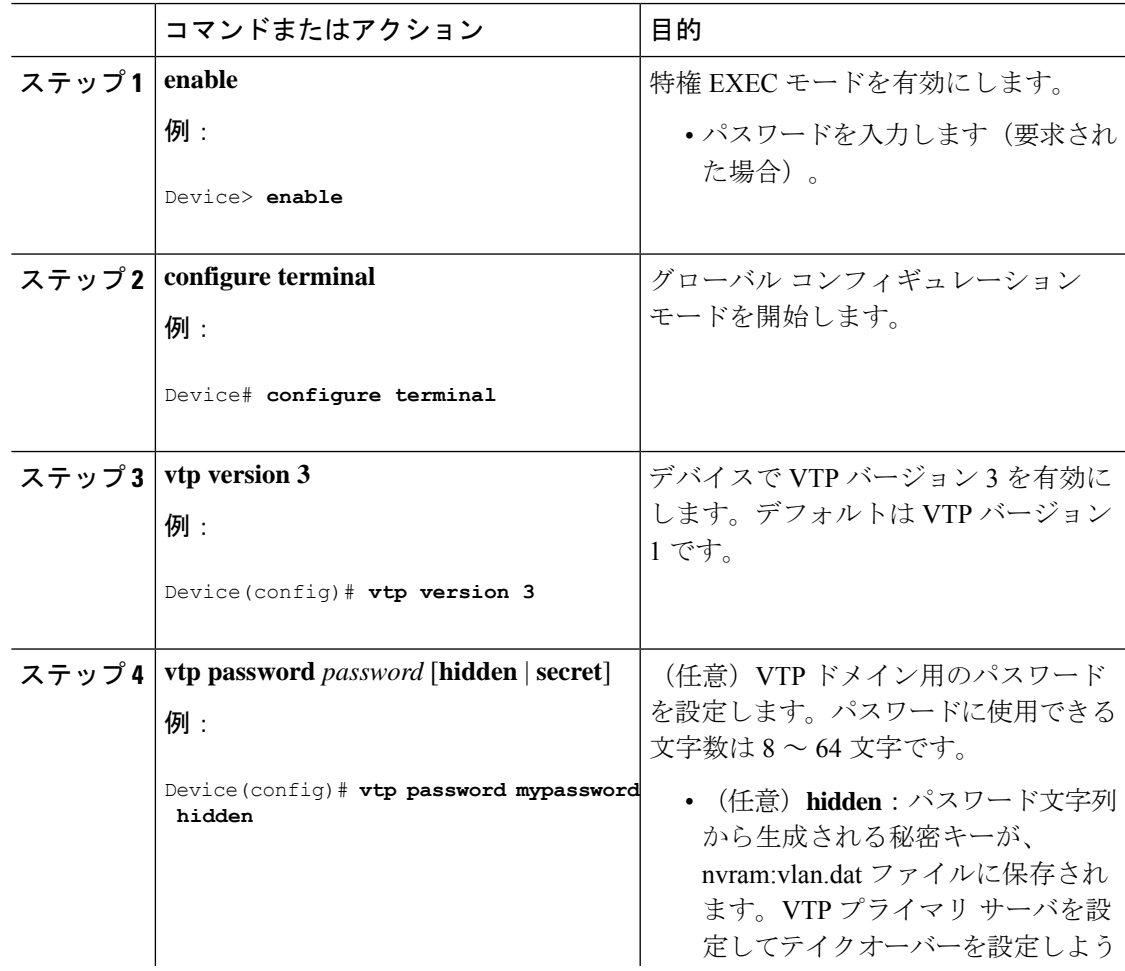

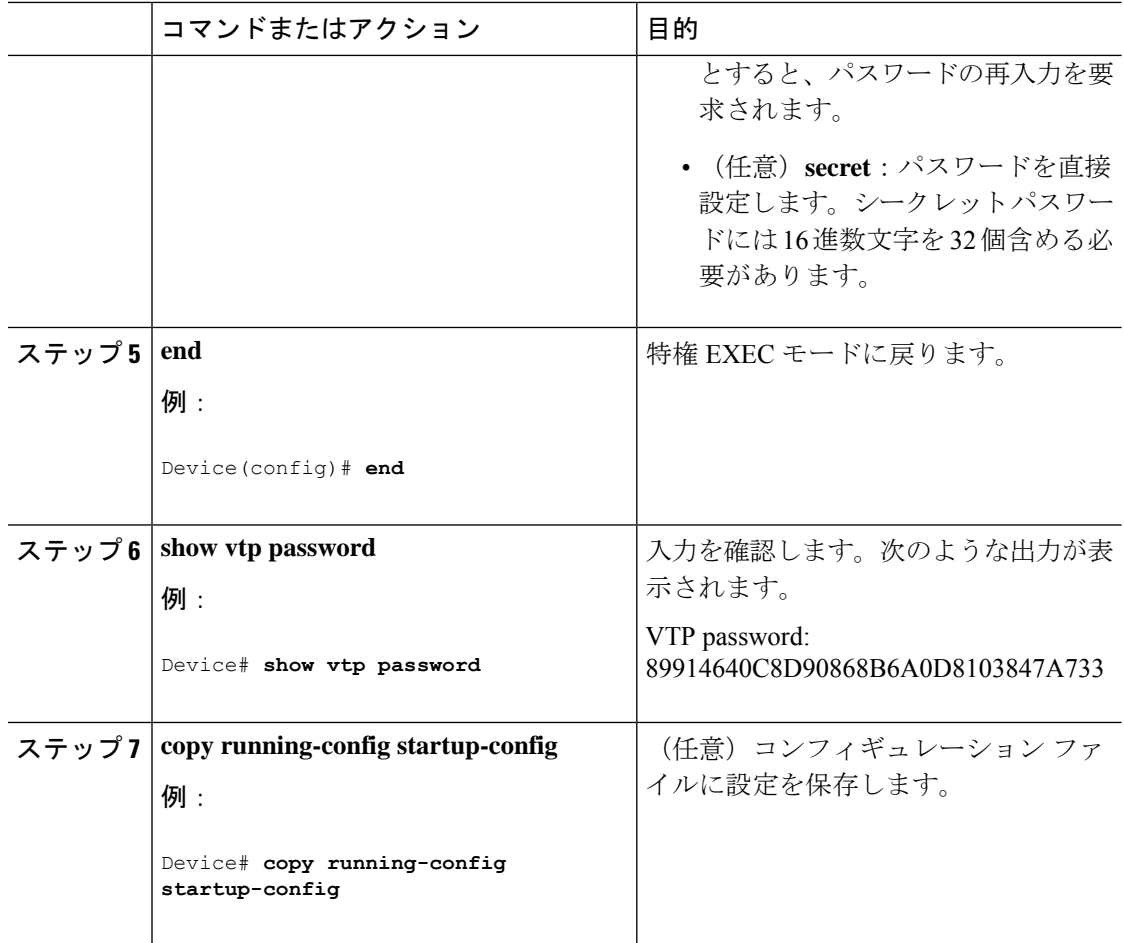

# **VTP** バージョン **3** のプライマリ サーバの設定

VTP サーバを VTP プライマリ サーバとして設定すると、テイクオーバー操作が開始されま す。

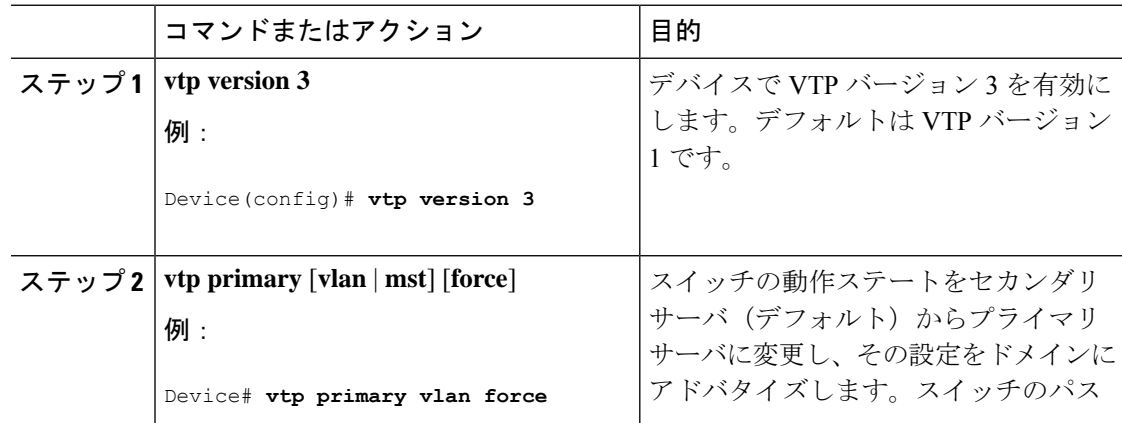

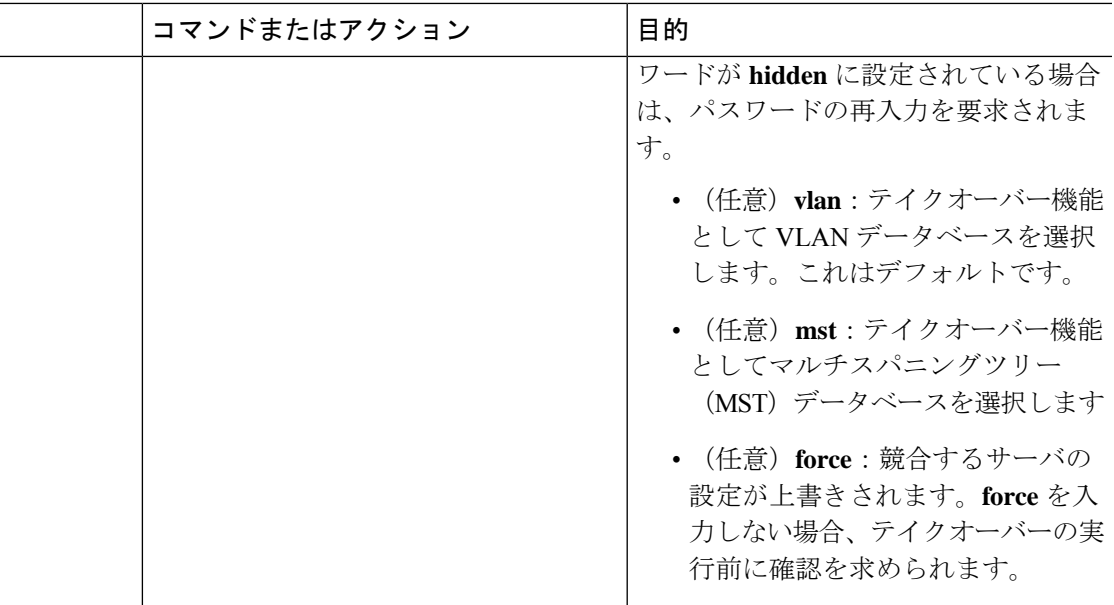

## **VTP** バージョンのイネーブル化

デフォルトで VTP バージョン 2 およびバージョン 3 はディセーブルになっています。

- あるスイッチ上で VTP バージョン 2 をイネーブルにすると、VTP ドメイン内の VTP バー ジョン 2 に対応可能なすべてのスイッチでバージョン 2 がイネーブルになります。VTP バージョン3をイネーブルにするには、各スイッチ上で手動によって設定する必要があり ます。
- VTP バージョン 1 および 2 では、VTP サーバ モードまたはトランスペアレント モードの スイッチでだけバージョンを設定できます。スイッチが VTP バージョン 3 を実行し、か つスイッチがクライアントモードの場合、既存の拡張 VLAN がなく、パスワードが非表 示に設定されていないときであれば、バージョン 2 に変更できます。

 $\sqrt{N}$ 

- 同一 VTP ドメイン内のスイッチ上で、VTP バージョン 1 と VTP 注意 バージョン 2 は相互運用できません。VTP ドメイン内のすべての スイッチが VTP バージョン 2 をサポートしている場合を除き、 VTP バージョン 2 をイネーブルにはしないでください。
- TrCRF および TrBRF トークンリング環境では、トークンリング VLAN スイッチング機能 を正しく動作させるために、VTP バージョン 2 または VTP バージョン 3 をイネーブルに する必要があります。トークンリングおよびトークンリング Net メディアの場合は、VTP バージョン 2 をディセーブルにします。

 $\mathbb{A}$ 

VTP バージョン 3 では、プライマリ サーバとセカンダリ サーバ 注意 の両方がドメイン内の 1 つのインスタンスに存在できます。

手順

•

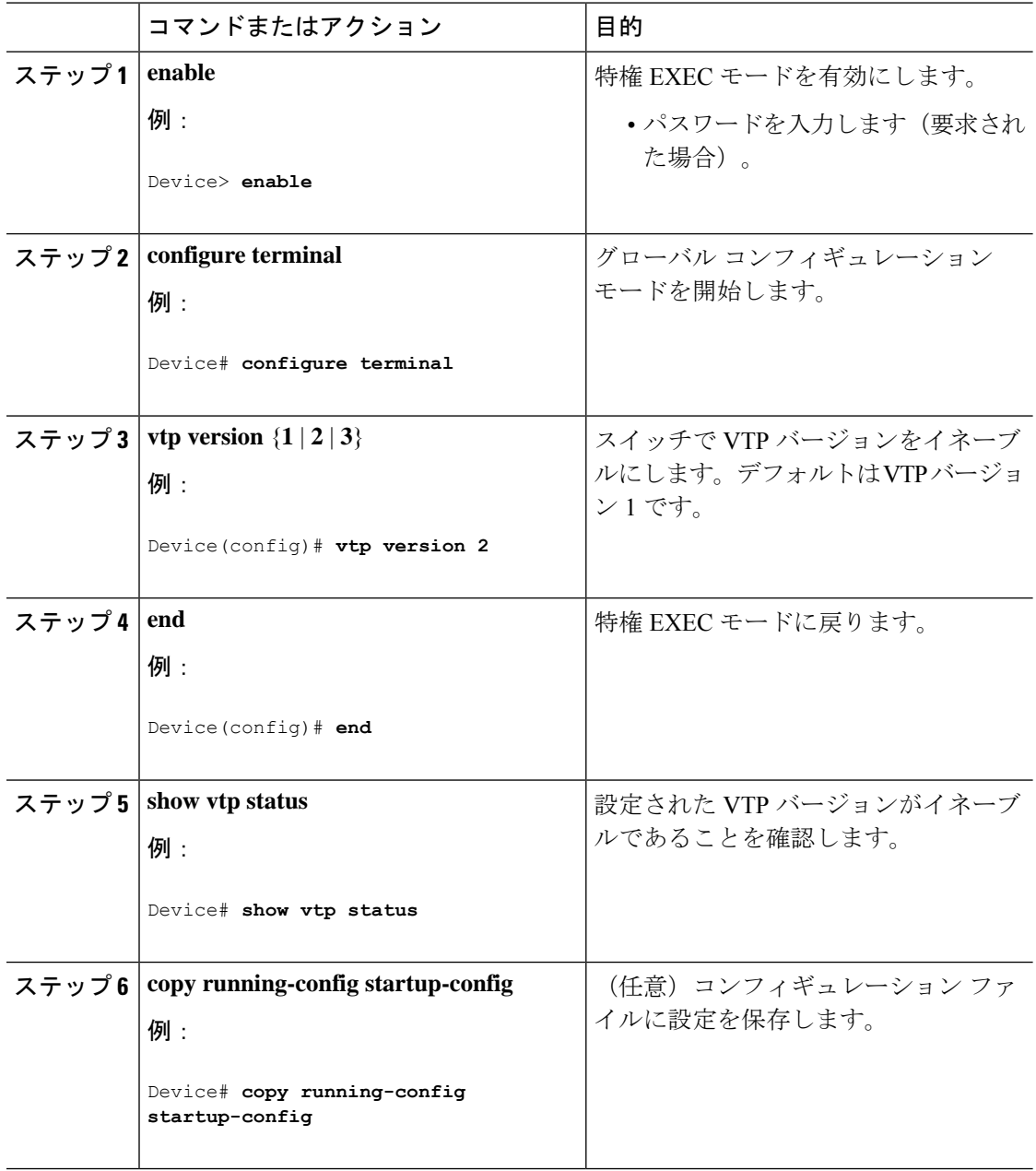

## **VTP** プルーニングのイネーブル化

#### 始める前に

VTP プルーニングは VTP トランスペアレント モードでは機能しないように設計されていま す。ネットワーク内に VTP トランスペアレントモードのスイッチが 1 台または複数存在する 場合は、次のいずれかのアクションを実行する必要があります。

- ネットワーク全体の VTP プルーニングをオフにします。
- VTPトランスペアレントスイッチのアップストリーム側にあるスイッチのトランク上で、 すべての VLAN をプルーニング不適格にすることによって、VTP プルーニングをオフに します。

インターフェイスにVTPプルーニングを設定するには、**switchporttrunkpruning vlan**インター フェイスコンフィギュレーションコマンドを使用します。VTPプルーニングは、インターフェ イスがトランキングを実行している場合に作用します。VLANプルーニングの適格性は、VTP ドメインで VTP プルーニングがイネーブルであるかどうか、特定の VLAN が存在するかどう か、およびインターフェイスが現在トランキングを実行しているかどうかにかかわらず、設定 できます。

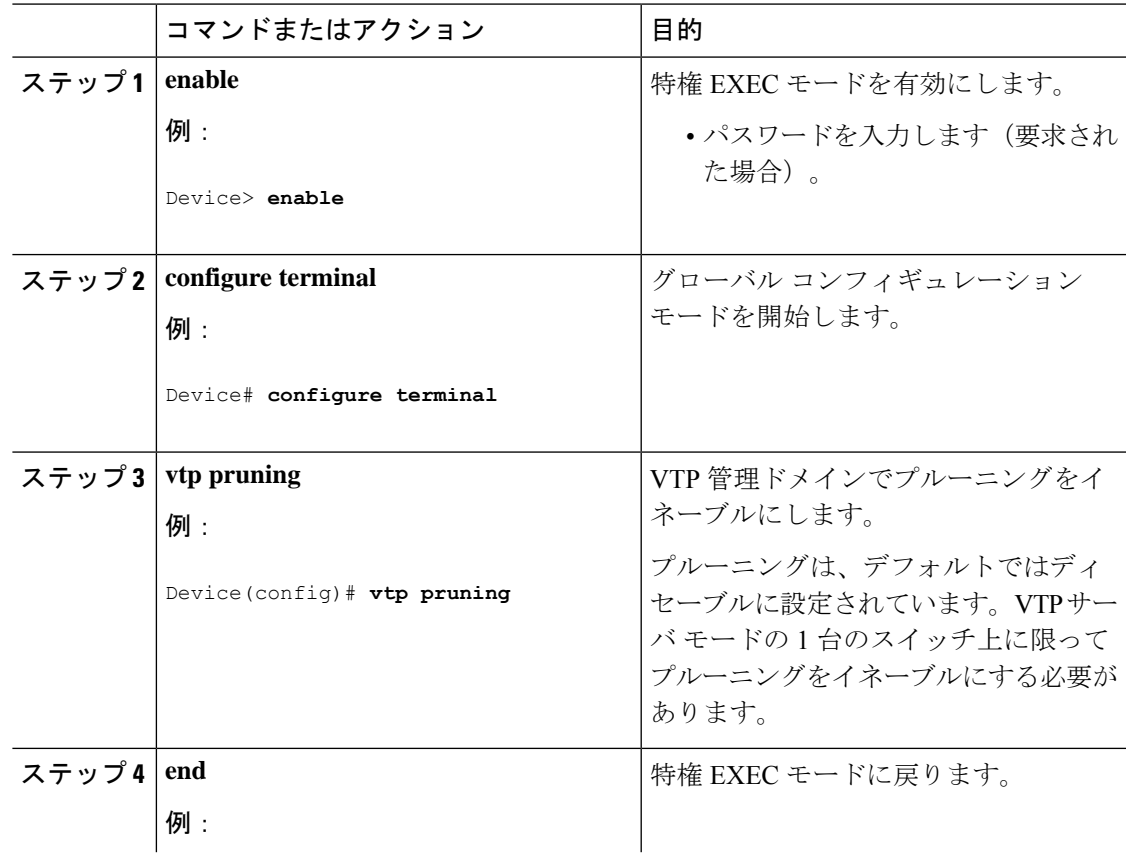

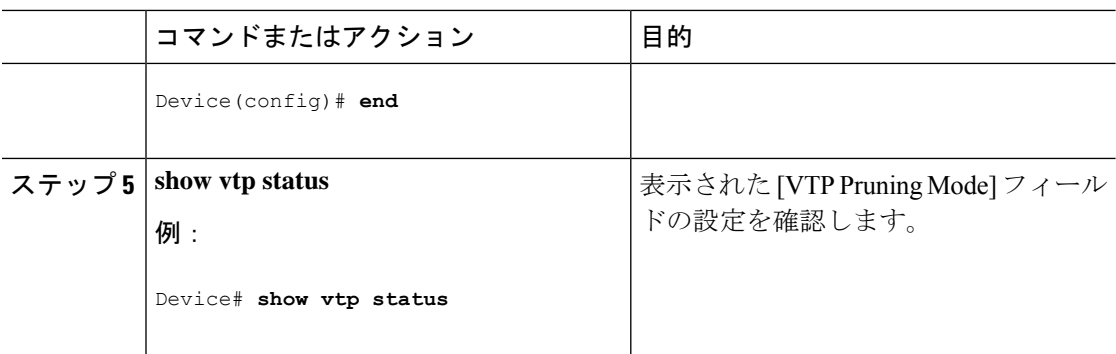

# ポート単位の **VTP** の設定

VTPバージョン3では、ポート単位でVTPをイネーブルまたはディセーブルにできます。VTP は、トランク モードのポート上でだけイネーブルにできます。VTP トラフィックの着信また は発信はブロックされ、転送されません。

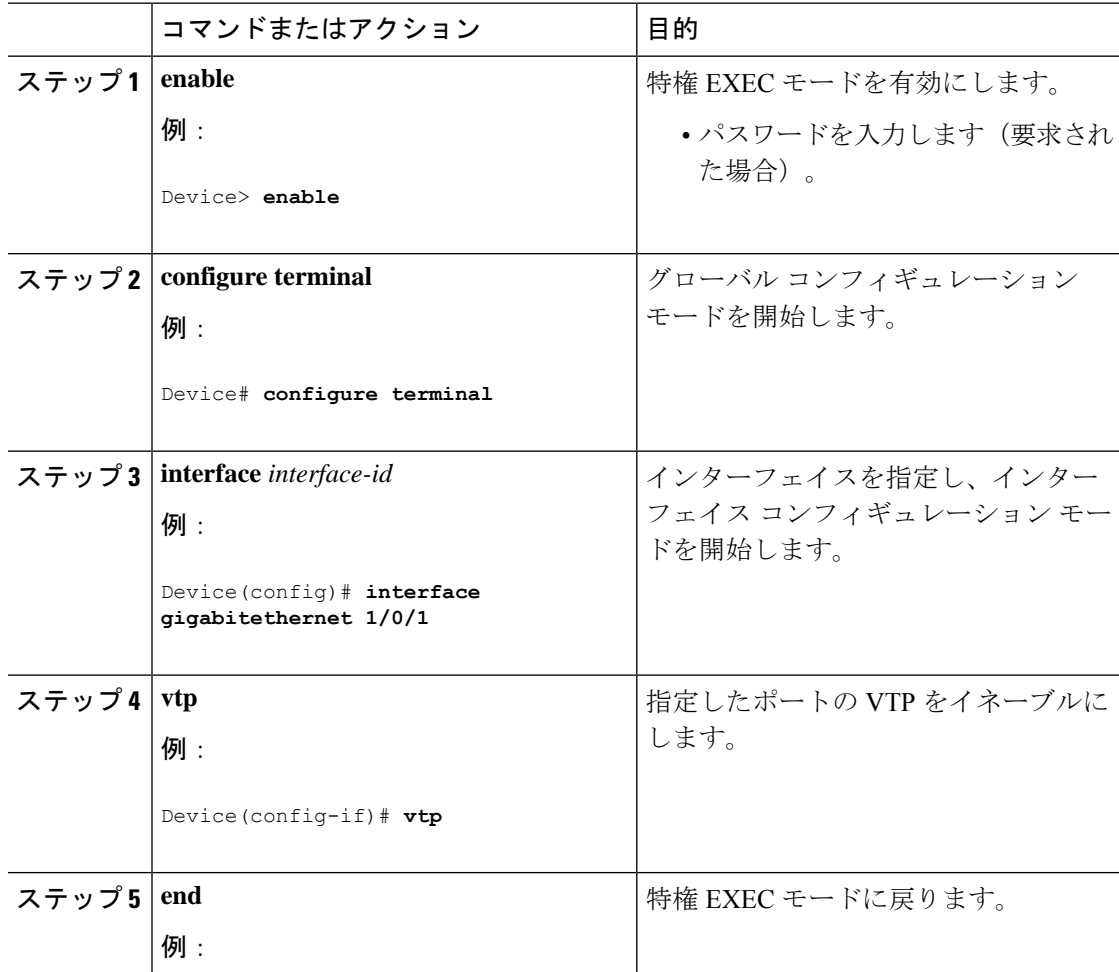

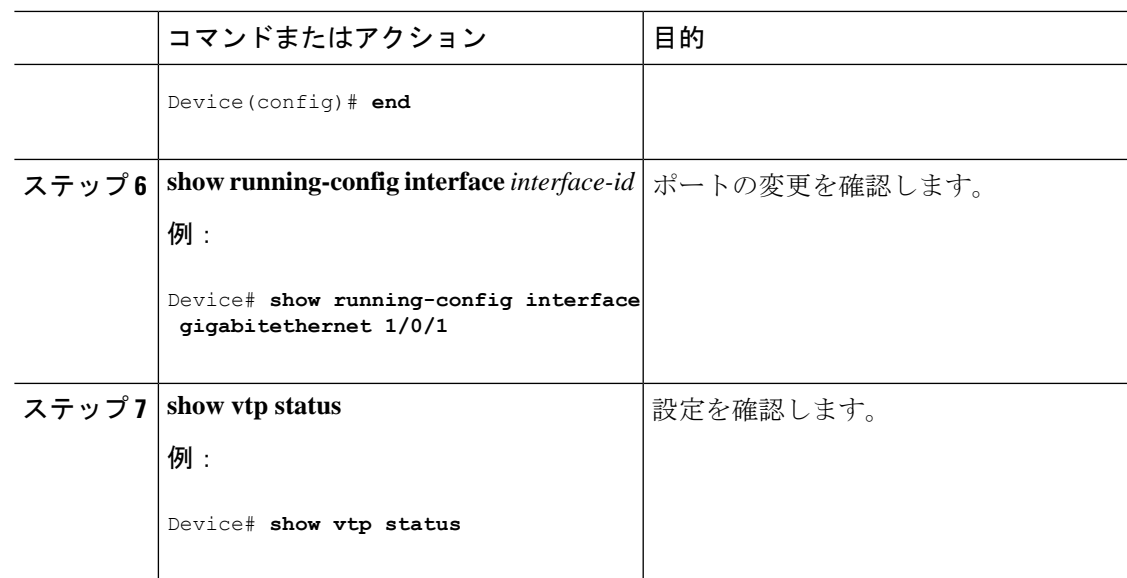

## **VTP** ドメインへの **VTP** クライアント スイッチの追加

VTP ドメインに追加する前にスイッチ上で VTP コンフィギュレーション リビジョン番号を確 認およびリセットするには、次の手順に従います。

#### 始める前に

VTP クライアントを VTP ドメインに追加する前に、必ず VTP コンフィギュレーション リビ ジョン番号が VTP ドメイン内の他のスイッチのコンフィギュレーション リビジョン番号より 小さいことを確認してください。VTP ドメイン内のスイッチは常に、VTP コンフィギュレー ションリビジョン番号が最大のスイッチのVLANコンフィギュレーションを使用します。VTP バージョン 1 および 2 では、VTP ドメイン内のリビジョン番号よりも大きなリビジョン番号を 持つスイッチを追加すると、VTP サーバおよび VTP ドメインからすべての VLAN 情報が消去 される場合があります。VTPバージョン3では、VLAN情報が消去されることはありません。

スイッチ上で VTP をディセーブルにし、VTP ドメイン内の他のスイッチに影響を与えること なく VLAN 情報を変更するには、**vtp mode transparent** グローバル コンフィギュレーション コマンドを使用します。

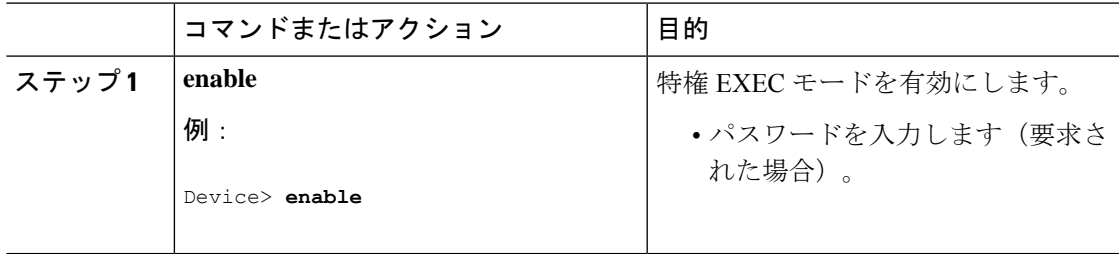

I

 $\overline{\phantom{a}}$ 

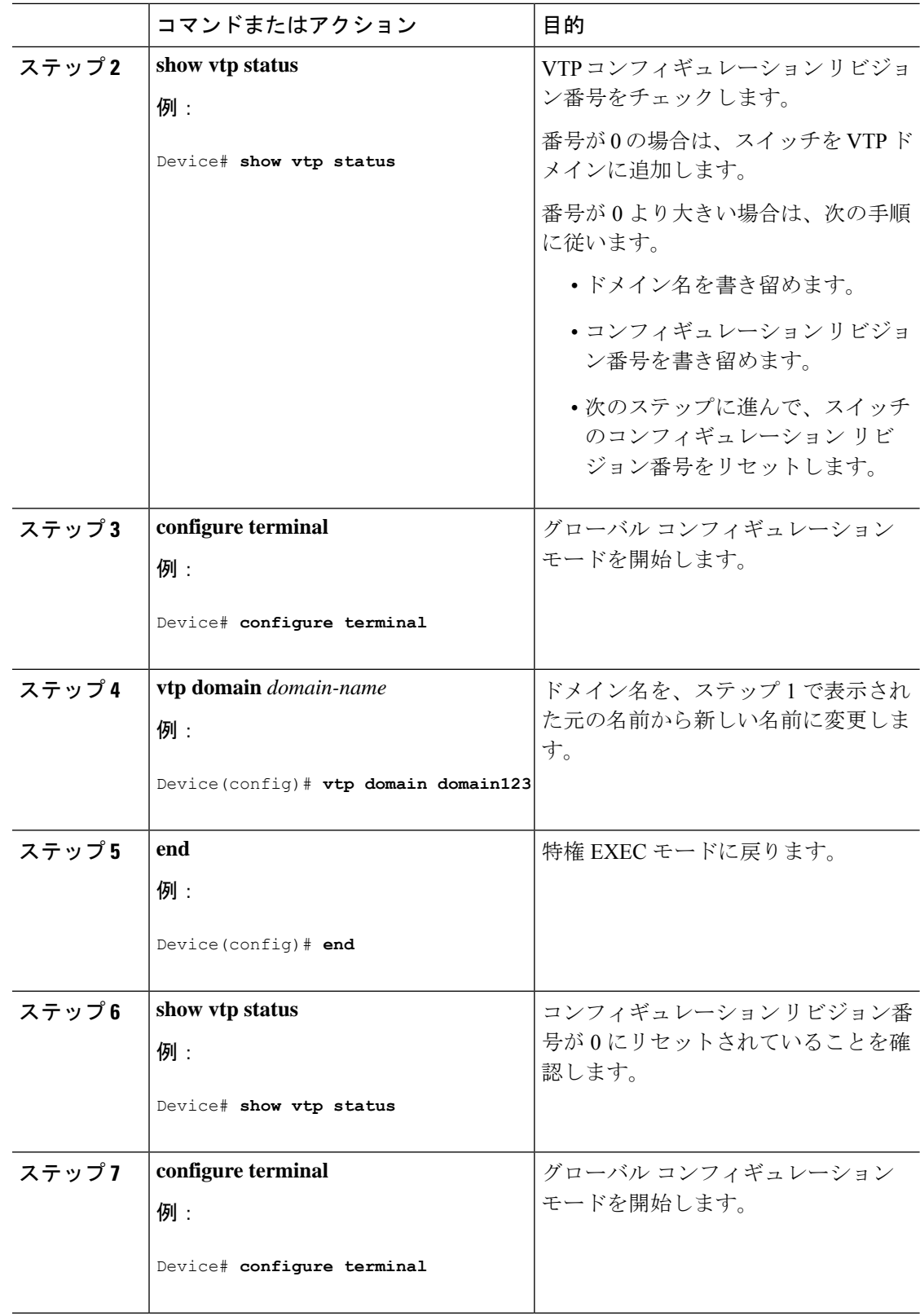

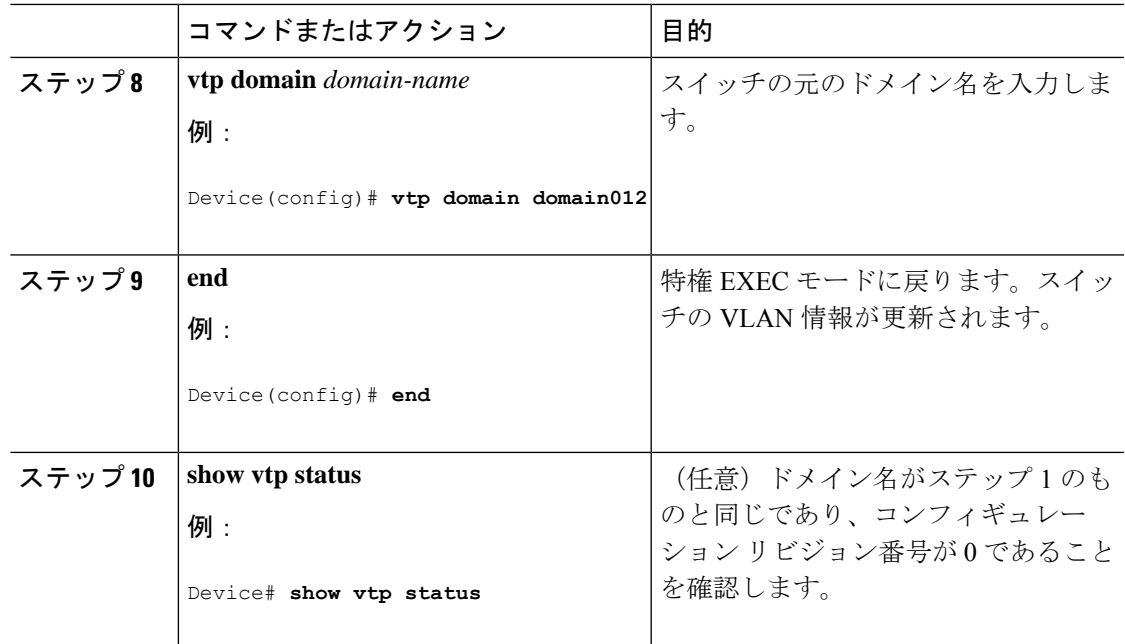

# <span id="page-20-0"></span>**VTP** のモニタ

ここでは、VTPの設定を表示およびモニタリングするために使用するコマンドについて説明し ます。

VTPの設定情報(ドメイン名、現在のVTPバージョン、VLAN数)を表示することによって、 VTPをモニタします。スイッチで送受信されたアドバタイズに関する統計情報を表示すること もできます。

表 **3 : VTP** モニタ コマンド

![](_page_20_Picture_277.jpeg)

![](_page_21_Picture_344.jpeg)

# <span id="page-21-0"></span>**VTP** の設定例

## 例:スイッチをプライマリ サーバとして設定する

次に、パスワードが非表示またはシークレットに設定されている場合に、VLANデータベース のプライマリサーバ(デフォルト)としてスイッチを設定する方法の例を示します。

#### Device# **vtp primary vlan**

VTP Feature Conf Revision Primary Server Device ID Device Description ------------ ---- -------- -------------- -------------- ----------------------

VLAN Yes 25 bcf1.f2e4.9700 0c75.bd07.4a00 P3A\_NEW VLAN Yes 547 0c75.bd07.4a00 40a6.e8db.9780 Switch\_A MST Yes 10 006c.bc4e.2500 40a6.e8db.9780 Switch\_A VLAN Yes 25 bcf1.f2e4.9700 e8b7.489c.cc00 Switch\_B-11

Do you want to continue? [confirm] Switch# Jun 17 01:08:50.758 PST: %SW VLAN-4-VTP PRIMARY SERVER CHG: 006c.bc4e.2500 has become the primary server for the VLAN VTP feature

## 例:**VTP** サーバとしてのスイッチの設定

次に、ドメイン名が *eng\_group*、パスワードが *mypassword* という VTP サーバとしてスイッチ を設定する例を示します。

Switch(config)# **vtp domain eng\_group** Setting VTP domain name to eng\_group.

Switch(config)# **vtp mode server** Setting device to VTP Server mode for VLANS.

Switch(config)# **vtp password mypassword** Setting device VLAN database password to mypassword. Switch(config)# **end**

## 例:インターフェイスでの **VTP** のイネーブル化

インターフェイス上でVTPをイネーブルにするには、**vtp**インターフェイスコンフィギュレー ション コマンドを使用します。インターフェイス上で VTP をディセーブルにするには、 **no vtp** インターフェイス コンフィギュレーション コマンドを使用します。

Device(config)# **interface gigabitethernet 1/0/1** Device(config-if)# **vtp** Device(config-if)# **end**

## 例:**VTP** パスワードの作成

次に、VTP パスワードを作成する例を示します。

Switch(config)# **vtp password mypassword hidden** Generating the secret associated to the password. Switch(config)# **end** Switch# **show vtp password** VTP password: 89914640C8D90868B6A0D8103847A733

# <span id="page-22-0"></span>**VTP** の機能履歴と情報

次の表に、このモジュールで説明した機能に関するリリース情報を示します。この表は、ソフ トウェア リリース トレインで各機能のサポートが導入されたときのソフトウェア リリースだ けを示しています。その機能は、特に断りがない限り、それ以降の一連のソフトウェアリリー スでもサポートされます。

プラットフォームのサポートおよびシスコ ソフトウェア イメージのサポートに関する情報を 検索するには、CiscoFeature Navigator を使用します。CiscoFeature Navigator にアクセスするに は、[www.cisco.com/go/cfn](http://www.cisco.com/go/cfn) に移動します。Cisco.com のアカウントは必要ありません。

#### 表 **<sup>4</sup> : VTP** の機能履歴と情報

![](_page_22_Picture_231.jpeg)

**VTP** の機能履歴と情報

 $\overline{\phantom{a}}$ 

 $\mathbf I$